### МИНИСТЕРСТВО ОБРАЗОВАНИЯ И НАУКИ ХАБАРОВСКОГО КРАЯ КРАЕВОЕ ГОСУДАРСТВЕННОЕ БЮДЖЕТНОЕ ПРОФЕССИОНАЛЬНОЕ ОБРАЗОВАТЕЛЬНОЕ УЧРЕЖДЕНИЕ №16 ИМЕНИ ГЕРОЯ СОВЕТСКОГО СОЮЗА А.С. ПАНОВА

### **МЕТОДИЧЕСКАЯ РАЗРАБОТКА**

интегрированного урока ОУД.07 Информатика и ОУД.06 ОБЖ

Тема: «Презентация общевойскового защитного комплекта»

Разработчики:

Преподаватель информатики Сундуева Полина Константиновна

Преподаватель-организатор ОБЖ Туренко Александр Владимирович

Хабаровск, 2019

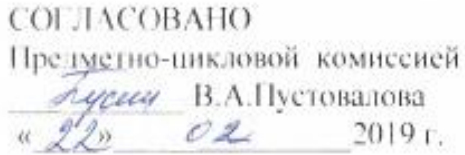

**YTBLFACTAIO** Зам. лиростора по ТО C.B.Korenësa B, golfaul 2019 r.

Разработали: Сундуева П.К. преподаватель Туренко А.В. преподаватель ð

Согласовано с методистом КГБ ПОУ 16 Заплавная О.Н.

Современный период развития общества характеризуется сильным влиянием на него компьютерных технологий, которые проникают во все сферы человеческой деятельности, обеспечивают распространение информационных потоков в обществе, образуя глобальное информационное пространство.

Поэтому целью занятий на уроках информатики является приобщение обучающихся к перспективным компьютерным технологиям и ориентация их на творческое и продуктивное использование данных технологий в своём обучении. В связи с этим тема «Мультимедийные презентации» является наиболее актуальной.

Современный урок направлен, прежде всего, на воспитание самостоятельности, инициативы, активности обучающихся. Именно поэтому главной задачей преподавателя становится не передача знаний в готовом виде, а организация учебной деятельности обучающихся таким образом, чтобы значительную их часть они приобрели самостоятельно, в ходе выполнения поисковых заданий, решения проблемных ситуаций, проектной деятельности, практической работы.

При работе над проектами у обучающихся формируются навыки самостоятельной работы, навыки работы в группе, ребята учатся работать с различными источниками информации.

Так же, для формирования целостной картины мира необходима интеграции знаний, а следовательно, интегрированное обучение.

Наиболее удачной при проектной работе является интеграция различных предметов (информатика и география, информатика и ОБЖ, информатика и ИЗО и другие).

Любой доклад, сообщение, выступление можно подготовить в форме компьютерной презентации (слайд – фильма, слайд – альбома). В процессе создания презентации обучающийся может проявить себя и как режиссёр, и как сценарист, и как художник и, наконец, как исполнитель.

MS Power Point – это прикладная программа, предназначенная для создания презентаций. Презентация - это демонстрационный набор слайдов, подготовленных на компьютере, которые предназначены для представления материала, связанного с какой-либо Вашей деятельностью.

Исходя всего вышесказанного, нами и была выбрана форма интегрированного урока - информатика + основы безопасности жизнедеятельности.

#### Аннотация

Данная разработка представляет собой конспект интегрированного урока информатики и основ безопасности жизнедеятельности на тему: «Презентация ОЗК», который входит в тему 4.5 «Представление о программных средах компьютерной графики» по информатике и теме «ОЗК» по дисциплине ОБЖ.

Урок разработан в соответствии с программой и перспективнотематическим планом ОУД.07 Информатика и ОУД.06 ОБЖ, в соответствии с требованиями федерального государственного образовательного стандарта среднего общего образования в пределах ОПОП СПО (ППКРС).

Данный урок транслирует тесную взаимосвязь двух предметов: Информатики и ОБЖ, активизирует и развивает мыслительную деятельность обучающихся, умение комбинировать и сопоставлять отдельные блоки учебного материала.

Нестандартный подход к уроку, выбор нетрадиционных методов и приёмов обучения, использование элементов инновационных технологий способствуют высокому уровню усвоения материала, и вызывает повышенный интерес к изучению предметов.

# ИНТЕГРИРОВАННЫЙ УРОК по учебным дисциплинам ИНФОРМАТИКА И ОСНОВЫ БЕЗОПАСНОСТИ ЖИЗНЕДЕЯТЕЛЬНОСТИ

«Презентация ОЗК»

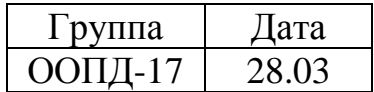

Учебная дисциплина: Информатика, ОБЖ

Тема урока: Презентация ОЗК

Тип урока: комбинированный.

Вид урока: практическая самостоятельная работа (исследовательского типа)

Цель (педагогическая): формирование у обучающихся способностей к обобщению, структурированию и систематизации изучаемого материала; систематизация учебного материала и выявление межпредметных связей.

Задачи:

1. содействовать формированию навыков работы в среде мультимедийной презентации MS Power Point;

2. создать условия для развития умений применять теоретические знания на практике;

3. способствовать развитию умений анализа ситуации, в которой находится обучающийся;

4. содействовать формированию системных знаний по изучаемым дисциплинам;

5. содействовать развитию логического и пространственного мышления, в процессе овладения обучающихся накопленных человечеством знаний по теме урока.

Формируемые ОК:

ОК 2. Организовывать собственную деятельность, исходя из цели и способов ее достижения, определённых руководителем.

ОК 3.Анализировать рабочую ситуацию, осуществлять текущий и итоговый контроль, оценку и коррекцию собственной деятельности, нести ответственность за результаты своей работы

ОК 5. Использовать информационно-коммуникационные технологии в профессиональной деятельности.

ОК 6. Работать в коллективе и команде, эффективно общаться в коллегами, руководством, клиентами.

Формируемые ПК:

ПК 1.1. Регистрировать и кодировать перевозочные и проездные документы с помощью видеотерминалов и компьютеров.

ПК 2.1. Оформлять и продавать проездные и перевозочные документы на железнодорожном транспорте.

ПК 4.3. Оформлять сопроводительные документы, контроль работы устройств, узлов и агрегатов локомотива.

Задачи (педагога):

 Активно включать обучающихся в учебно-познавательную деятельность на основе внутренней мотивации;

 Организовать совместную деятельность преподавателя и обучающихся;

 Обеспечить формирование общих и профессиональных компетенций.

Оснащение урока:

- Информационная карточка практической работы
- Кейс «ОЗК»
- Экран
- Проектор.
- ПК с программой MS Power Point
- Интернет

### **ПЛАН УРОКА**

- 1. Организационный момент
- 2. Актуализация знаний
- 3. Формулирование темы и постановка цели урока
- 4. Основная часть (включая практическую работу)
- 5. Заключительная часть (рефлексия и оценка)
- 6. Поведение итогов.

#### **ХОД УРОКА**

1. Организационный момент

2. Актуалиация знаний (*слайд 1 — титульный слайд*) - 2 мин Полина Константиновна:

Здравствуйте, ребята! Рада вас всех видеть!

Современный человек, профессионал в своём деле, специалист, каждый должен иметь начальные навыки работы на компьютере. Во время всемирной глобализации и информатизации необходимо не потерять свою индивидуальность в этом море информации. Чтобы активно участвовать в жизни общества, успешно заняться профессиональной деятельность необходимо знание прикладных программ.

Сегодня вам понадобятся некоторые знания и умения работы на компьютере, чтобы выполнить практическую работу.

Вы уже успели заметить, что у нас не простой урок информатики. У нас интегрированный урок информатики и ОБЖ.

Актуализация знаний - 5 мин

Александр Владимирович:

Здравствуйте, ребята!

На этом уроке вам необходимо вспомнить тему, которую мы с вами изучали на предыдущих уроках ОБЖ. Для этого повнимательнее посмотрите на эту картинку (*слайд 2 — ОЗК*).

Что вы на ней видите?

*Предполагаемые ответы:*

*-лопату*

*-противопожарный щит*

*-ОЗК*

Конечно, это общевойсковой защитный комплект. Давайте вспомним, для чего он нужен?

*Предполагаемые ответы:*

*-средство индивидуальной защиты,*

*-для красоты.*

Общевойсковой защитный комплект (ОЗК) – средство индивидуальной защиты, предназначенное для защиты человека от отравляющих веществ, биологических средств и радиоактивной пыли (Приложение 4).

Полина Константиновна:

Итак, сегодня Вам нужно будет выполнить практическую работу, а для этого вам понадобятся некоторые прикладные программы. Какие офисные программы мы с вами уже изучили?

*Предполагаемые ответы:*

*-MS Word*

*-MS Excel*

*-MS PowerPoint*

*-MS Aсcess и др.*

А какая из них предназначена для наглядности? Какая помогает создать слайды?

*Предполагаемые ответы: -MS PowerPoint*

Точно. Сегодня вам понадобятся знания, которые вы получили на прошлых уроках информатики о программе MS Power Point. Особенно область гиперссылок и оформления. Давайте вспомним, что такое гиперссылки.

Кто-нибудь может рассказать?

*Предполагаемые ответы:*

*Гиперссылка-это область которая является ссылкой на другой объект, например, web-страница, документ, музыка, видео или другой слайд (Приложение 5).*

3. Формулирование темы и постановка цели урока

Всё верно, теперь мы назовем тему и цель урока.

### Целеполагание – 2 мин

(слайд 3 – тема урока) Полина Константиновна:

Для этого нам необходимо вспомнить и записать на доске определения, которые сегодня уже звучали. Какие темы мы сегодня обсудили?

*Предполагаемые ответы: -ОЗК*

### *ПРЕЗЕНТАЦИЯ POWER POINT.*

*(Ребята называют слова, которые на уроке уже звучали. Преподаватель записывает их на доске и выделяет те, которые повторялись чаще. Из них формируется тема урока)*

Итак, тема нашего сегодняшнего урока - практической работы звучит так: «Презентация ОЗК» (цель записывается на доске). А теперь пришло время озвучить цель урока.

*(Совместное формулирование цели (на слайде написано начало задач, ребята должны продолжить их. (ОК.6)*

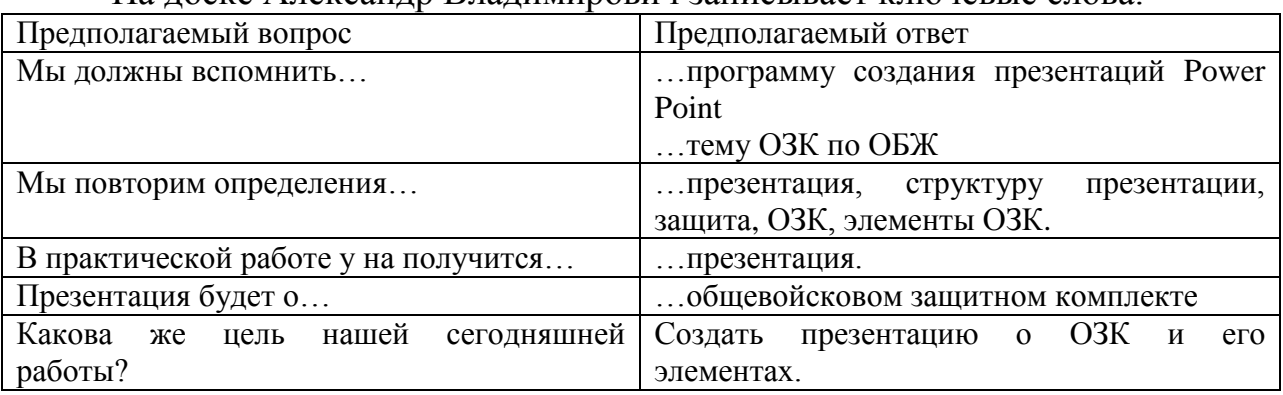

На лоске Александр Владимирович записывает ключевые слова.

Ребята формулируют цель урока под руководством преподавателя.

### Мотивация – 1мин

Александр Владимирович:

Прежде чем мы приступим к выполнению практической работы, хочу вам напомнить, что все полученные навыки на уроках информатики способствуют формированию общих компетенций, а именно использование информационно-коммуникационные технологии в профессиональной деятельности.

4. Основной этап (включая практическую работу) – 25 мин

# Полина Константиновна

Давайте вспомним основные правила техники безопасности при работе с компьютерами.

### 4.1 Инструктаж по ТБ в компьютерном классе (*слайд 4,5,6,7,8 — техника безопасности* ) - 2 мин

# 4.2 Инструкция к выполнению практической работы – 2 мин

Сегодня вам необходимо решить кейс-задачу. На рабочем столе находится папка «Кейс ОЗК». В ней вы найдете необходимые для работы материалы. Используя их, создайте презентацию с гиперссылками. На каждом слайде нужно подробно описать каждый компонент ОЗК, включая противогаз. (ПК 1.1., ПК 2.1, ПК 4.3.)

4.3 Практическая работа (20 минут)

(слайд 9 –практическая работа)

Задание для практической работы находятся в папке с практическими работами на ваших столах. Цель данной работы – создать презентацию ОЗК с гиперсылками, используя программу MS Power Point.

На рабочих столах Вашего компьютера создайте презентации в Power point, назовите ее «ОЗК» и в скобках Ваша фамилия.

Александр Владимирович:

На слайде и в тексте ваших практических работ вы видите критерии оценки, ознакомитесь с ними, пожалуйста.

(слайд 10 – критерии оценивания) КРИТЕРИИ ОЦЕНОК

- $-$  Опенка «5»:
- Работа выполнена самостоятельно, в отведенное время.
- Ошибок в гиперссылках нет, описание соответствует действительности, допущены незначительные неточности.
- $-$  Опенка «4»<sup>:</sup>
- Работа выполнена самостоятельно, в отведенное время.
- Ошибок в гиперссылках нет, допущены ошибки второстепенного характера, которые после замечания устраняются самостоятельно без дополнительных пояснений.
- $-$  Опенка « $3$ »:
- При выполнении практической работы допущены существенные ошибки, которые исправляются лишь по указанию и с помощью учителя.
- Работа выполнена в отведенное время.
- Оценка «2»:
- Допущены ошибки в изображениях, нет гиперссылок;
- Работа не выполнена в отведенное время.
- Для тех, кто справится быстрее отведенного времени, есть ещё одно задание под звёздочкой для дополнительной оценки. ДОПОЛНИТЕЛЬНОЕ ОЦЕНИВАНИЕ
- Оценка «5»:
- Работа выполнена самостоятельно, в отведенное время.
- Ошибок в изображениях нет.
- $-$  Опенка «4» :
- Работа выполнена самостоятельно, в отведенное время.
- Ошибок нет.

В случае затруднения при выполнении практической работы вы можете обращаться к преподавателям. (ОК.2,5)

*(ребята приступают к выполнению практической работы, преподаватели наблюдают и консультируют)* 

4.4 Здоровьесберегающие технологии – 1 мин

Зарядка для глаз (слайд 11 - *видеоролик*)

Выполняется через 15 минут работы

5. Заключительная часть (рефлексия и оценка)

*(Самооценка обучающихся по критериям (приложение 2).*

Полина Константиновна:

Ребята, закончили выполнять работу. Теперь вы сами оцените свою работу. В папке «ОЗК» найдите документ «Оценка». Откройте его. Там находится ссылка на электронный образовательный ресурс для самооценки. Перейдите по ссылке и следуйте инструкциям. По окончанию не закрывайте браузер, а покажите преподавателям для выставления оценок.

*Вывод:* 2 желающих обучающихся анализируют выполненную работу и делают вывод. (ОК.3)

Преподаватель собирает полученные результаты на электронный носитель и оценивает по критериям.

### Полина Константиновна:

На следующем уроке информатики вы будете защищать свои презентации.

Александр Владимирович (слайд 12 – рефлексия)

5. В той же папке «ОЗК» найдите, пожалуйста, файл «Мишень» и откройте его. Перед вами мишень. Необходимо добавить в документ любую фигуру, или несколько фигур и поместить в любое место. Мишень состоят из кругов 1,2,3,4 и 5 - они обозначают баллы. Оцените, пожалуйста, свою активность, настроение, полезность урока и деятельность преподавателя.

6. Поведение итогов.

Вывод: Реализация цели и задач урока, компетенций.

Мы повторили и обобщили знания, которые получили на уроках ОБЖ и информатики.

Домашенее здание:

Подготовиться к самостоятельной работе по предметам.

### ПРАКТИЧЕСКАЯ РАБОТА Презентация ОЗК

Цель работы: сделать презентацию с гиперссылками по теме «ОЗК». Аппаратное и программное обеспечение:

- версия MS Office Power Point
- $\bullet$  в качестве основной системы Windows 7

### Теоретическая часть:

MS Power Point - это прикладная программа, предназначенная для создания презентаций. Презентация - это демонстрационный набор слайдов, подготовленных на компьютере, которые предназначены для представления материала, связанного с какой-либо Вашей деятельностью.

Гиперссылка-это область которая является ссылкой на другой объект, например, web-страница, документ, музыка, видео или другой слайд.

#### Залание:

1. Создать презентацию MS Power Point;

2. Найти наиболее подходящую картинку ОЗК из представленных в папке «КЕЙС ОЗК» или в интернете:

3. Каждый элемент ОЗК сделать гиперссылкой на слайд, в котором рассказывается об этом элементе:

4. На последнем слайде оформить заключение - краткие общие сведения о назначении ОЗК:

5. Полученные презентации сдать преподавателю на флеш-карту На следующем занятии Вам необходимо будет защитить свой проект.

Задание \*\*\*

В программе MS Word подготовить выступление по теме «ОЗК» к сделанной вами презентации.

#### ПРИЛОЖЕНИЕ 2

Электронный образовательный ресурс «Оценка ПР»

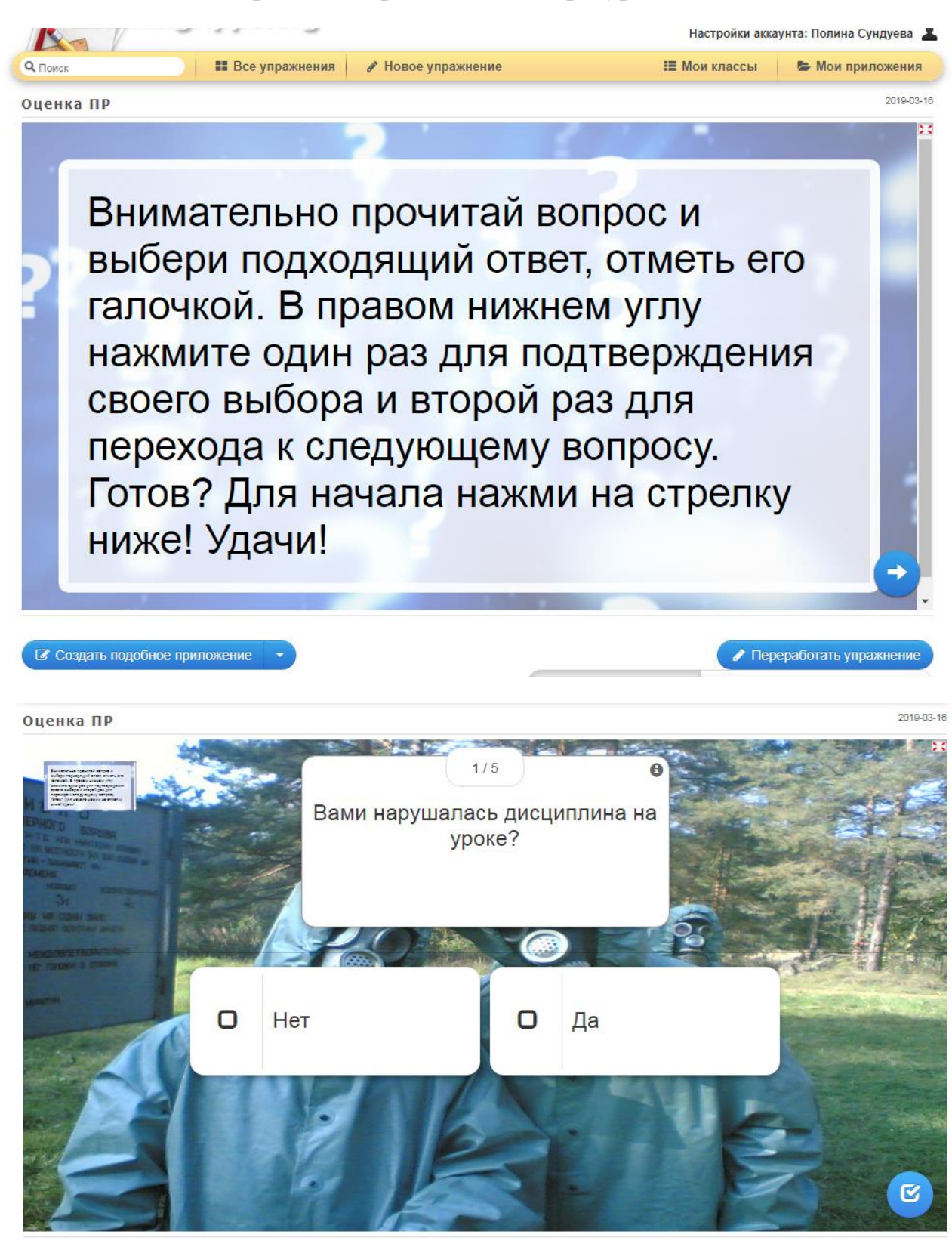

**• Создать подобное приложение** 

Переработать упражнение

Ссылка на ЭОР: https://learningapps.org/watch?v=phdpqv3ra19 Общевойсковой защитный комплект (теоретическая часть кейса)

Общевойсковой защитный комплект (ОЗК) — средство индивидуальной защиты, предназначенное для защиты человека от отравляющих веществ, биологических средств и радиоактивной пыли. ОЗК состоит на вооружении Вооружённых Сил Российской Федерации (ВС России), многих стран бывшего СССР и является средством индивидуальной защиты военнослужащих всех видов ВС и родов войск. Используется совместно с респиратором или противогазом. Поскольку внутренняя сторона ОЗК имеет белый цвет, на заснеженной территории он выворачивается наизнанку, шпеньки переставляются на 180 градусов. В результате пользователь получает ОЗК в маскировочной (зимней) окраске.

ОЗК состоит из плаща ОП-1 м, защитных чулок и защитных перчаток. Плащ имеет кармашек, в котором хранятся две запасные пластмассовые кнопки. Выпускаются плащи серого и салатного цвета.

\* Защитный плащ изготавливается из специальной термостойкой прорезиненной ткани. Он имеет две полы, борта, рукава, капюшон, хлястик, шпеньки, тесемки и закрепки, позволяющие использовать плащ в виде накидки с рукавами или в качестве комбинезона. На голове капюшона имеется хлястик, позволяющий регулировать капюшон под головной убор или каску, чтобы не сползал на глаза.

\* Защитные чулки изготовлены из прорезиненной ткани. Подошвы усилены резиновой основой. Чулки надевают поверх обычной обуви, а также, могут быть надеты и на валенки. Каждый чулок тремя хлястиками утягивается по ноге и тем крепится к ноге, и держателем к поясному ремню.

\* Защитные перчатки — резиновые. Изготавливаются двух видов зимние и летние. Летние — пятипалые, зимние — двупалые, имеющие утепленные вкладыши. В старых комплектах встречаются двупалые перчатки из прорезиненной ткани.

Плащи изготавливаются пяти ростов:

 $*$  1 рост — для людей ростом до 165 см;

\* 2 рост — от 166 до 170 см;

 $*$  3 рост — от 171 до 175 см;

\* 4 рост — от 176 до 180 см;

 $*$  5 рост — 181 см и выше

Масса плаща — около 1,6 кг.

Защитные чулки изготавливаются трех размеров:

 $* 1 - \text{для обуви } 37 - 40$ -го размеров;

\* 2 — для 41—42-го;

 $*$  3 — для 43-го размера и более.

Масса пары чулок — 0,8—1,2 кг.

Все перчатки (зимние и летние) имеют один размер.

Масса пары перчаток — около 350 г.

ГП-5 предназначен для защиты от попадания в органы дыхания, на глаза и лицо человека отравляющих, радиоактивных веществ и бактериальных (биологических) средств.

Лицевая часть ГП-5 обеспечивает подведение очищенного в фильтрующепоглощающей коробке воздуха к органам дыхания и защищает глаза и лицо от попадания на них отравляющих, радиоактивных веществ и бактериальных (биологических) средств. Лицевая часть состоит из резинового корпуса (шлеммаска) с обтекателями и очкового узла с плоскими стеклами круглой формы, клапанной коробки с клапанами вдоха и выдоха. Комплектуется пленками, предотвращающими запотевание стекол очкового узла, также может комплектоваться утеплительными манжетами, предотвращающими замерзание стекол очкового узла при отрицательных температурах.

Шлем-маски лицевых частей выпускалась в 5 размерах: 0 (0у), 1 (1у), 2 (2у), 3 (3у), 4 (4у). Размер обозначается цифрой на подбородочной части шлеммаски. Для подбора необходимого роста шлем-маски нужно измерить голову по замкнутой линии, проходящей через макушку, щеки и подбородок. Измерения округляются до 0,5 см. При величине измерения до 63 см - 0 рост, от 63,5 до 65,5 см - 1 рост, от 66 до 68 см - 2 рост, от 68,5 до 70,5 см - 3 рост, от 71 см и более - 4 рост.

Клапанная коробка лицевой части служит для распределения потоков вдыхаемого и выдыхаемого воздуха. Внутри клапанной коробки установлены вдыхательный и два выдыхательных клапана (основной и дополнительный).

Фильтрующе-поглощающая коробка (ФПК) гражданского противогаза ГП-5 имеет форму цилиндра. Корпус ФПК выполнен из металла. ФПК снаряжена специальным поглотителем и противоаэрозольным фильтром. На крышке коробки имеется навинтованная горловина для присоединения ФПК к лицевой части противогаза, а в дне ФПК — круглое отверстие, через которое поступает вдыхаемый воздух.

Противогазная сумка служит для хранения и переноски противогаза. Сумка противогаза снабжена плечевой тесьмой с передвижными пряжками для ношения противогаза через плечо и тесьмой для закрепления противогаза на туловище. Кроме того, сумка имеет один плоский и два объемных кармана. Плоский карман предназначен для размещения коробки с незапотевающими пленками, два объемных кармана — один для перевязочного пакета, другой для индивидуального противохимического пакета.

\* Масса противогаза в целом — Масса фильтрующе-поглощающей коробки — не более 250 грамм.

 $*$  Масса лицевой части ШМ-62 — 400-430 грамм, ШМ-62У — 370-400 грамм.

 $*$  Площадь поля зрения — не менее 42 %.

\* Габаритные размеры противогаза при размещении в сумке — 120х120х270 мм.

\* Габаритные размеры фильтрующе-поглощающей коробки: диаметр — 112,5 мм; высота с колпачком — 80 мм.

\* Сопротивление ФПК постоянному потоку воздуха при расходе 30 л/мин — не более 19 мм водяного столба (186,2 Па).

\* Сопротивление лицевой части постоянному потоку воздуха при расходе 30 л/мин: на вдохе — не более 2 мм водяного столба (19,6 Па); на выдохе — не более 10 мм водяного столба (98 Па).

\* Сопротивление противогаза постоянному потоку воздуха при расходе 30 л/мин: на вдохе — не более 21 мм водяного столба (205,8 Па); на выдохе не более 10 мм водяного столба (98 Па).

\* ФПК должна быть герметичной при избыточном давлении 100 мм ртутного столба. При проверке в водяной ванне в течение 8-10 секунд от поверхности коробки не должны отделяться пузырьки воздуха;

\* Лицевая часть должна быть герметичной при разрежении 120 мм водяного столба и не должна давать падения уровня жидкости по одному колену манометра более чем на 18 мм в течение 1 минуты.

Время защитного действия ФПК по опасным химическим веществам при расходе воздуха 30 л/мин. \* Циан водорода при концентрации 5,0 мг/дм3 — не менее 18 минут. \* Циан хлористый при концентрации 5,0 мг/дм3 — не менее 18 минут.